# **Version 11.0**

#### Released 10th May 2017

FontCreator 11.0 is a major upgrade from version 10.1. It adds editing of CFF cubic curves, support for high resolution monitors, and a new set of icons in sizes from sixteen to forty-eight pixels.

Improvements to the glyph overview, Preview Toolbar, more shortcuts and access keys speed up workflow and make it easier to add OpenType features.

Autokerning has improved for those new to class-based kerning. Run it once, then edit the kerning pairs and classes to refine the results. Export and import of OpenType Layout Feature Definition scripts is still the best way to replicate the results in similar fonts or other type styles of the same font.

Updates and bug fixes for Complete Composites to use smaller accents for narrow glyphs, Small Capitals, and Petite Capitals, gives better results for standard typefaces. Additions offer another way of creating mirrored glyphs for Arrows and Geometric Shapes. Design only the unique shapes, complete composites to fill in the mirrored versions, then decompose and run the Font Validation wizard to fix incorrect directions.

Free help is available on the [support forum,](http://forum.high-logic.com/viewforum.php?f=3) even for the unregistered 30-day trial version.

The [Help File](http://www.high-logic.com/fontcreator/manual11/) is available online, so anyone can see the features that are available before downloading the free trial version. The trial version is the full Professional Edition, but it doesn't save fonts. Existing users may like to see which feature requests have been [implemented already.](http://forum.high-logic.com/viewforum.php?f=44)

# **Version 11.0 build 2403 • 30th August 2017**

- Further improvements to the OpenType Layout Preview
- Some bugs were fixed

# **Update build 2400 • 23rd August 2017**

- Unicode 10 support
- Shaping engine support for Arabic in OpenType Designer preview pane
- Copy Preview Toolbar input as text
- Glyphs shown in edit glyph name feature(s)
- Several bug fixes related to previewing in OpenType Designer
- Improved Optical Metrics and Auto Kern
- Generated class names now use first glyph name (a..z) when created by autokern
- Rotating/mirroring/moving shapes often causes misalignments
- Fixed UI issue related to the tab control within the Options dialog
- Keep existing glyph names on opening a font.

### **Update build 2388 • 2nd June 2017**

- Right-click to insert off-curve points when drawing quadratic contours was re-implemented
- Improvements to correcting directions of overlapping contours
- OpenType code now supports other classes and ranges inside a class: e.g. class @lowercase [a-z]; class @latin\_all [A-Z @lowercase A.salt-Z.salt]; class @digits [zero-nine];
- Default colours for Code Editor are now more sensible
- Some access keys were fixed in the OpenType Designer dialogue
- Some bugs were fixed with installing fonts

#### **64-bit Version**

- Supports more RAM for editing large fonts (32-bit also has improved memory management)
- Faster Performance: Autokern is 20-30% faster than the 32-bit version.

### **Vertical Metrics Support**

• Vertical metrics support as requested [here.](http://forum.high-logic.com/viewtopic.php?f=1&t=6809) Only useful with fonts that are used for vertical writing, so in general you'll only need to add it in CJK (Chinese, Japanese, and Korean) fonts.

### **Cubic Bézier Curves**

- Added support for editing of Cubic Bézier curves (CFF Postscript outlines).
- When starting a new font, if CFF outlines are selected the font will use 1000 Units/em, if TrueType outlines are selected the font will use 2048 Units/em. Default export settings also match outline type.
- Contours default to the outline format in Export Settings. Quadratic or cubic curves can now be drawn and not just straight lines. The direction is reversed automatically for inner contours drawn later.
- The line colour while inserting contours contrasts with background colour so that it's always visible.
- Shortcut "S" makes cubic on-curve point smooth.
- Shortcut "D" makes cubic nodes align horizontally or vertically.
- Moving the control points of cubic curves while holding down the Ctrl key allows a smooth curve to be changed to a sharp corner; holding down Ctrl + Alt makes the curve symmetrical; holding down Ctrl + Shift keeps it smooth.
- Glyphs containing both cubic and quadratic curves show a text message in the top left corner.

#### **Workflow Enhancements**

- Side-bearings can be locked.
- Labels on Metrics no longer overlap if values are equal.
- Increase maximum zoom level from 2000% to 5000%
- Zoom drop list shows the full range from 1% to 5000%
- Co-ordinates of aligned selected points shown in the Statusbar.
- Show angle or distance in the Statusbar.
- Delete on-curve nodes no longer removes off-curve nodes. (Backspace uses method of FC 10.1).
- Added smooth, smooth and align, and round XY co-ordinates to the context menu in points mode
- Transparency (5, 10, 20, or 40%) for Fill outlines makes points and connection lines easier to see.
- Insert more than one composite glyph member at once, and filter by glyph name or anchor.
- Replace an existing composite glyph member from the context menu.
- Show code-point of selected glyph in composite glyph member dialogue.
- The Transform Toolbar is now available for composite glyphs showing the size and position of glyph members. The position and side-bearings can be changed using the Transform Toolbar.
- The Background Image Toolbar remembers its last used scale factor.
- Some bugs on importing WMF as background images were fixed.
- Copy and paste path from PhotoShop.
- Provide correct contour direction when inserting rectangle and ellipse contours.
- On start FontCreator restores custom OpenType features selected in the preview toolbar.
- More access keys added to some dialogues and menus.
- Support for launching up to three custom external programs.
- Ctrl Shift Z shortcut for redo (duplicates Ctrl Y).
- Ctrl Z is disabled while drawing contours.
- Font validation improvements: new "Suspicious Points."
- Split self-intersecting contours.
- Bug fixes and enhancements related to Complete Composites.
- Enhancements to Transform scripts.
- Scroll wheel now acts on the underlying visual control.
- No more delay before the installed fonts dialog is shown.
- Changed recent files behaviour to add them on opening.
- Welcome dialogue now centred in the window.

#### **High DPI Support**

- High DPI (Large Fonts) support.
- New icon set.
- Change glyph overview toolbar "combo boxes" into real toolbar icons.
- Option to lock docked toolbars.

#### **New Glyph Naming Tools**

- Update of glyphnames.dat.
- Find and Replace glyph names with regular expressions.
- Edit glyph names dialogue.

#### **Colour Mode Improvements**

- Toggle colour mode now shows/hides the Palette and Members Toolbar.
- Double-click on the Colour Members Toolbar to open the selected colour. glyph member in a new glyph edit window.

#### **Autokern Improvements**

- Autokern now allows composite glyphs to follow base glyph.
- Added option to exclude lowercase-lowercase pairs.
- Autokern only adds used classes.

#### **OpenType Designer**

- Quick Find by typing a case-sensitive letter in the Class Manager and New Pair Adjustment dialogue.
- **●** Select Class Members dialog filter by Anchor Class.
- Adding OpenType scripts, languages, features, and lookups improved to be context sensitive.
- Code Editor dialogue now resizable to much smaller limits.

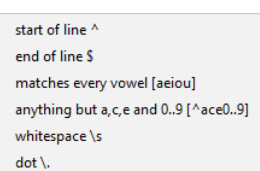

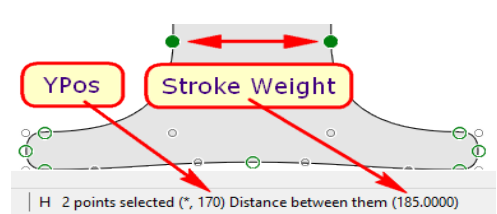

**◎ 대 명료 이정 제 거 법 제 이 대 법 제 되기 때 이 거 있다** 

图 MainType

**Fonts Folder** 

BabelMap PagePlus X9 PDF-XChange

Character Map

Configure Externals...

 $C$ trl+F10

 $Ctrl + F11$ 

Ctrl+F12

- 
- -

# **Conclusions**

FontCreator 11.0 improves efficiency when working with kerning classes and OpenType scripts. The new icon set and HiDPI support mean that it is much more practical to use on high resolution monitors. The minimum practical size for the OpenType Designer is about 1024 x 768 pixels at 100% windows scaling, so those who need to use FontCreator on small monitors can manage by careful management of toolbars and palettes, which can be hidden until needed. I do not recommend trying to use it on a monitor smaller than 1366 x 768; my 1920 x 1080 desktop monitor is adequate at 100% Windows scaling. My most recent video tutorials use a window of 1196 x 952 pixels, which is the smallest size that allows all of the docked toolbar to be displayed without scrolling.

If your Operating System is 64-bit it is recommended to install the 64-bit version as it will allow more memory to be used, and operations like Autokern and exporting fonts should be 20% - 30% faster.

The long list of major improvements and workflow enhancements, not to mention several bug fixes, makes this upgrade easy to recommend.

Watch the new tutorial videos, now with voice-over commentary, to preview just some of the new features and to learn how to get started with creating your own fonts.